## Schlagwort-Suche

Im Online-Katalog können Sie im Suchfeld "Schlagwörter" einen oder mehrere Begriffe eingeben:

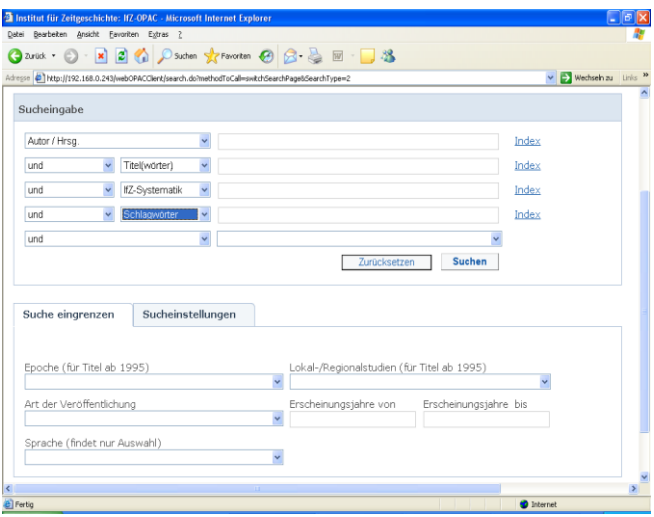

Ihre Suchbegriffe können Ortsnamen, Regionen, Ländernamen, Staaten o.ä. sein. Der Index unterstützt Sie bei der Auswahl der Namensformen und Schreibweisen. Zu große Treffermengen können Sie durch weitere Schlagwörter, Erscheinungsjahre oder die Veröffentlichungsart eingrenzen.

Beispiel: Schlagwörter: *Bayern Arisierung* Erscheinungsjahre von: *1995 -*

### **Häufig ist eine ODER-Suche sinnvoll: "IFZ-Systematik" oder "Schlagwörter"**

# Zusätzliche Suchoption "Lokal-/Regionalstudien"

Bei einer Schlagwort-Suche nach Staaten oder Deutschen Ländern finden Sie keine Titel über einzelne Städte, einzelne Parteien o.ä. Mit der Suchoption "Lokal-/Regionalstudien" können Sie Titel zu Einzelphänomenen in einzelnen Staaten oder Deutschen Ländern wieder auffinden; so finden Sie Titel über

- Städte, Stadtteile, Regionen, Staatenteile
- Parteien, politische Gruppen, Gewerkschaften, Kirchen, Verbände usw.
- Ethnische Minderheiten, einzelne historische **Ereignisse**
- Archive, Bibliotheken, Institute, Universitäten usw.
- Zeitschriften, Zeitungen, Verlage, Banken, Firmen usw.

 Wählen Sie die gesuchte Region aus und starten Sie die Suche.

**Lokal-/Regionalstudien** (für Titel ab 1995)

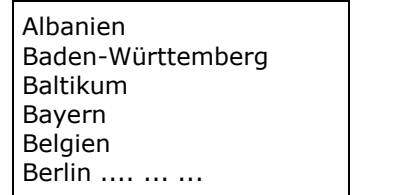

 Bei zu großen Treffermengen können Sie die Suche mit (trunkierten) Notationen oder Titel wörtern oder Schlagwörtern kombinieren.

 Beispiel: IfZ-Systematik: *n\** Regionalstudien: *Bayern*  findet regionale Literatur über Juden in Bayern.

**Zusätzlich** immer auch die **Schlagwort-Suche** mit dem identischen Begriff und die **Systematik- Suche** verwenden!

# Systematik-Suche

 Die IfZ-Systematik enthält zahlreiche geographi sche Begriffe. Öffnen Sie die IfZ-Systematik, um die Notationen der Systematik zu suchen:

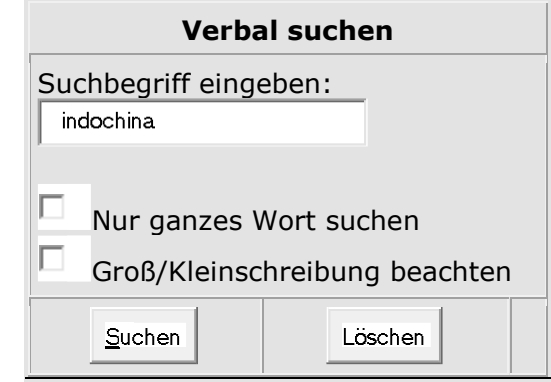

### Suchergebnis für "Indochina" mit Hierarchie-Anzeige:

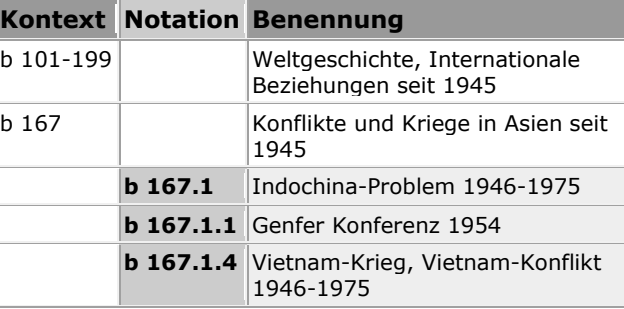

Mit einem Klick auf das gewünschte Buchstaben-Zahlen-Kürzel in der Spalte "Notation" wird automatisch eine Suche im Online-Katalog gestartet. Treffermengen können Sie verringern, indem Sie (trunkierte) Notationen miteinander oder auch mit einem Schlagwort kombinieren.

### **Häufig ist eine ODER-Suche sinnvoll: "IFZ-Systematik" oder "Schlagwörter"**

### Geographischer Zettelkatalog

Der Altbestand der vor 1995 bearbeiteten Literatur ist im Online-Katalog geografisch nur teilweise erschlossen.

Literatur zu den deutschen Ländern ist allerdings mittlerweile vollständig online recherchier- und bestellbar.

Für Monografien finden Sie zahlreiche geografische Schlagwörter im Online-Katalog – bei Titeln vor 1970 und bei vielen Aufsätzen gibt es allerdings oft gar keine Schlagwörter. Deshalb sollten Sie für vollständige Recherchen immer auch den Geographischen Zettelkatalog in den Räumen des IfZ benutzen. Bestellen können Sie dann die gewünschten Titel im Online-Katalog.

Auswärtige Benutzerinnen und Benutzer können per E-Mail oder Post entsprechende Auskünfte bestellen.